# Nexus 9000でのDHCP関連の問題のトラブルシ ューティング

#### 内容

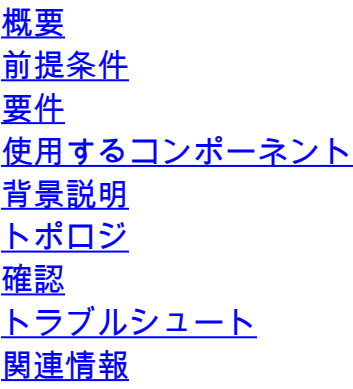

#### 概要

このドキュメントでは、Nexus 9000のDHCPリレーエージェントの適切な設定を確認する手順に ついて説明します。

### 前提条件

#### 要件

Cisco NXOS®では、次の項目に関する知識があることが推奨されます。

- DHCP
- ELAM
- Ethanalyzer

#### 使用するコンポーネント

このドキュメントは、Nexus 9000などの特定のハードウェアに限定されます

このドキュメントの情報は、特定のラボ環境にあるデバイスに基づいて作成されました。このド キュメントで使用するすべてのデバイスは、クリアな(デフォルト)設定で作業を開始していま す。本稼働中のネットワークでは、各コマンドによって起こる可能性がある影響を十分確認して ください。

#### 背景説明

クライアントとサーバ間でDHCPパケットを転送するDHCPリレーエージェントを実行するよう

にデバイスを設定できます。この機能は、クライアントとサーバが同じ物理サブネット上にない 場合に役立ちます。リレーエージェントはDHCPメッセージを受信し、新しいDHCPメッセージ を生成して別のインターフェイスに送信します。

### トポロジ

NexusスイッチはDHCPリレーとして動作し、サーバからクライアントにIPを配信します。

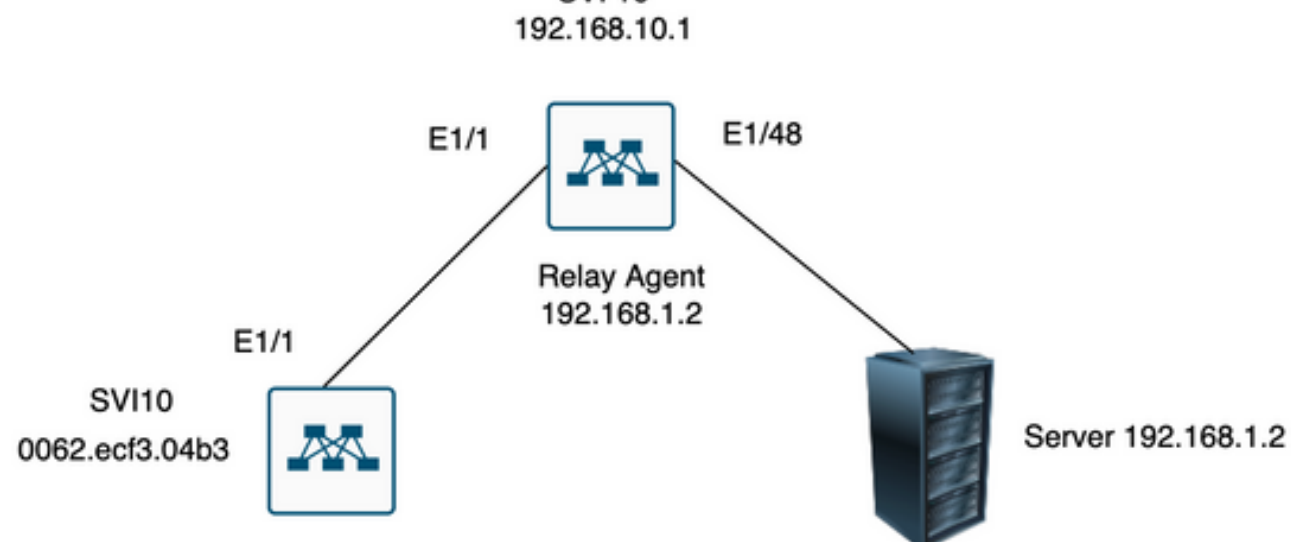

# **SVI 10**

#### 確認

1)クライアントの設定を確認する(IPアドレスが割り当てられていない)

Client# show interface vlan 10 Vlan10 is up, line protocol is up, autostate enabled Hardware is EtherSVI, address is 0062.ecf3.04b3 MTU 1500 bytes, BW 1000000 Kbit, DLY 10 usec, reliability 255/255, txload 1/255, rxload 1/255 Encapsulation ARPA, loopback not set Keepalive not supported ARP type: ARPA Last clearing of "show interface" counters never L3 in Switched: ucast: 0 pkts, 0 bytes

Switch1# show run dhcp

ip dhcp snooping service dhcp ip dhcp relay ipv6 dhcp relay

interface Vlan10 ip dhcp relay address 192.168.1.2 ip dhcp snooping vlan 1,10

3)サーバへの接続を確認する

Switch1# ping 192.168.1.2 PING 192.168.1.2 (192.168.1.2): 56 data bytes 64 bytes from 192.168.1.2: icmp\_seq=0 ttl=253 time=1.678 ms 64 bytes from 192.168.1.2: icmp\_seq=1 ttl=253 time=1.329 ms 64 bytes from 192.168.1.2: icmp\_seq=2 ttl=253 time=1.742 ms 64 bytes from 192.168.1.2: icmp\_seq=3 ttl=253 time=1.382 ms 64 bytes from 192.168.1.2: icmp\_seq=4 ttl=253 time=1.241 ms --- 192.168.1.2 ping statistics --- 5 packets transmitted, 5 packets received, 0.00% packet loss round-trip min/avg/max =  $1.241/1.474/1.742$  ms Switch1# Switch1# show ip route 192.168.1.2

IP Route Table for VRF "default" '\*' denotes best ucast next-hop '\*\*' denotes best mcast next-hop '[x/y]' denotes [preference/metric] '%<string>' in via output denotes VRF <string> 192.168.1.2/32, ubest/mbest: 1/0, attached \*via 192.168.1.2, Eth1/48, [250/0], 02:13:58, am Switch1#

4)次に、DCHPの統計情報を見て、情報が正しく送信されていることを再確認します。

Switch1# show ip dhcp relay statistics interface vlan 10

Message Type Rx Tx Drops

---------------------------------------------------------------------- Discover 1 1 0 Offer 1 1 0 Request(\*) 1 1 0

----------------------------------------------------------------------

Ack 1 1 0 Release(\*) 0 0 0 Decline 0 0 0 Inform(\*) 0 0 0 Nack 0 0 0 ---------------------------------------------------------------------- Total 4 4 0 ---------------------------------------------------------------------- DHCP server stats: ---------------------------------------------------------------------------- Server Vrf Request Response ---------------------------------------------------------------------------- 192.168.1.2 2 2 ---------------------------------------------------------------------- DHCP L3 FWD: Total Packets Received : 0 Total Packets Forwarded : 0 Total Packets Dropped : 0 Non DHCP: Total Packets Received : 0 Total Packets Forwarded : 0 Total Packets Dropped : 0 DROP: DHCP Relay not enabled : 0 Invalid DHCP message type : 0 Interface error : 0 Tx failure towards server : 0 Tx failure towards client : 0 Unknown output interface : 0 Unknown vrf or interface for server : 0 Max hops exceeded : 0 Option 82 validation failed : 0 Packet Malformed : 0 DHCP Request dropped on MCT : 0 Relay Trusted port not configured : 0 \* - These counters show correct value when switch receives DHCP request packet with destination ip as broadcast address. If request is unicast it is being HW switched Switch1# Switch1# show ip dhcp global statistics Packets processed 130 Packets received through cfsoe 0 Packets forwarded 24 Packets forwarded on cfsoe 0 Total packets dropped 106 Packets dropped from untrusted ports 0 Packets dropped due to MAC address check failure 0 Packets dropped due to Option 82 insertion failure 0 Packets dropped due to o/p intf unknown 0 Packets dropped which were unknown 0 Packets dropped due to no trusted ports 106 Packets dropped due to dhcp relay not enabled 0 Packets dropped due to no binding entry 0 Packets dropped due to interface error/no interface 0 Packets dropped due to max hops exceeded 0 Packets dropped due to Queue full 0 Switch1#

## トラブルシュート

1) ethanalyzerを実行して、統計情報が正しいことを確認します。

Switch1# ethanalyzer local interface inband display-filter bootp limit-captured-frames 0 Capturing on inband

2023-07-18 21:30:01.935789 0.0.0.0 -> 255.255.255.255 DHCP DHCP Discover - Transaction ID 0x64b6400b 2023-07-18 21:30:01.937789 192.168.10.1 -> 192.168.1.2 DHCP DHCP Discover - Transaction ID 0x64b6400b 2023-07-18 21:30:03.938596 192.168.1.2 -> 192.168.10.1 DHCP DHCP Offer - Transaction ID 0x64b6400b 2023-07-18 21:30:03.938659 192.168.1.2 -> 192.168.10.1 DHCP DHCP Offer - Transaction ID 0x64b6400b 2023-07-18 21:30:03.940103 192.168.10.1 -> 255.255.255.255 DHCP DHCP Offer - Transaction ID 0x64b6400b 2023-07-18 21:30:07.939208 0.0.0.0 -> 255.255.255.255 DHCP DHCP Request - Transaction ID 0x64b6400b 2023-07-18 21:30:07.941220 192.168.10.1 -> 192.168.1.2 DHCP DHCP Request - Transaction ID 0x64b6400b 2023-07-18 21:30:07.941848 192.168.1.2 -> 192.168.10.1 DHCP DHCP ACK - Transaction ID 0x64b6400b 2023-07-18 21:30:07.941897 192.168.1.2 -> 192.168.10.1 DHCP DHCP ACK - Transaction ID 0x64b6400b 2023-07-18 21:30:07.942693 192.168.10.1 -> 255.255.255.255 DHCP DHCP ACK - Transaction ID 0x64b6400b

2) Ethanalyzerには、キャプチャされたトラフィックのヘッダーを含む追加情報を提供する詳細オ プションがあります。

ethanalyzer local interface inband display-filter "((eth.addr==<MAC\_address> and bootp ))" limit-captur

3) ethanalyzerキャプチャにdetailフラグを追加すると、クライアントとサーバ間の通信の詳細が 表示されます。

[1]リレーエージェントは、クライアントからブロードキャストとしてDHCP Discoverを受信しま す。 送信元MACはクライアントMAC:00:62:ec:f3:04:b3 宛先MACはブロードキャスト:ff:ff:ff:ff:ff:ff クライアントにはIPアドレスが割り当てられていないため、送信元IPは0.0.0.0です。 送信元IP:0.0.0.0 宛先IP:255.255.255.255 送信元ポート:bootpc(68) 宛先ポート:bootps (67) メッセージタイプ:Boot Request (1) DHCPメッセージタイプ= DHCPディスカバリ

Frame 14 (358 bytes on wire, 358 bytes captured) Arrival Time: Jul 19, 2023 21:53:29.339064000 [Time delta from previous captured frame: 0.096490000 seconds]

[Time delta from previous displayed frame: 2.618117000 seconds] [Time since reference or first frame: 2.618117000 seconds] Frame Number: 14 Frame Length: 358 bytes Capture Length: 358 bytes [Frame is marked: False] [Protocols in frame: eth:vlan:ip:udp:bootp] Ethernet II, Src: 00:62:ec:f3:04:b3 (00:62:ec:f3:04:b3), Dst: ff:ff:ff:ff:ff:ff (ff:ff:ff:ff:ff:ff) Destination: ff:ff:ff:ff:ff:ff (ff:ff:ff:ff:ff:ff) Address: ff:ff:ff:ff:ff:ff (ff:ff:ff:ff:ff:ff)  $\dots$ ....  $1 \dots$ .... .... .... = IG bit: Group address (multicast/broadcast) .... ..1. .... .... .... .... = LG bit: Locally administered address (this is NOT the factory default) Source: 00:62:ec:f3:04:b3 (00:62:ec:f3:04:b3) Address: 00:62:ec:f3:04:b3 (00:62:ec:f3:04:b3) .... ...0 .... .... .... .... = IG bit: Individual address (unicast) .... ..0. .... .... .... .... = LG bit: Globally unique address (factory default) Type: 802.1Q Virtual LAN (0x8100) 802.1Q Virtual LAN, PRI: 0, CFI: 0, ID: 10 000. .... .... .... = Priority: 0 ...0 .... .... .... = CFI: 0  $\ldots$  0000 0000 1010 = ID: 10 Type: IP (0x0800) Internet Protocol, Src: 0.0.0.0 (0.0.0.0), Dst: 255.255.255.255 (255.255.255.255) Version: 4 Header length: 20 bytes Differentiated Services Field: 0x00 (DSCP 0x00: Default; ECN: 0x00) 0000 00.. = Differentiated Services Codepoint: Default (0x00) .... ..0. = ECN-Capable Transport (ECT): 0 .... ...0 = ECN-CE: 0 Total Length: 340 Identification: 0x0000 (0) Flags: 0x00 0.. = Reserved bit: Not Set .0. = Do not fragment: Not Set ..0 = More fragments: Not Set Fragment offset: 0 Time to live: 255 Protocol: UDP (0x11) Header checksum: 0xba99 [correct] [Good: True] [Bad : False] Source: 0.0.0.0 (0.0.0.0) Destination: 255.255.255.255 (255.255.255.255) User Datagram Protocol, Src Port: bootpc (68), Dst Port: bootps (67) Source port: bootpc (68) Destination port: bootps (67) Length: 320 Checksum: 0x2bbb [validation disabled] [Good Checksum: False] [Bad Checksum: False] Bootstrap Protocol Message type: Boot Request (1) Hardware type: Ethernet Hardware address length: 6 Hops: 0 Transaction ID: 0x64b14fa7 Seconds elapsed: 0 Bootp flags: 0x8000 (Broadcast) 1... .... .... .... = Broadcast flag: Broadcast .000 0000 0000 0000 = Reserved flags: 0x0000 Client IP address: 0.0.0.0 (0.0.0.0) Your (client) IP address: 0.0.0.0 (0.0.0.0)

Next server IP address: 0.0.0.0 (0.0.0.0) Relay agent IP address: 0.0.0.0 (0.0.0.0) Client MAC address: 00:62:ec:f3:04:b3 (00:62:ec:f3:04:b3) Client hardware address padding: 00000000000000000000 Server host name not given Boot file name not given Magic cookie: (OK) Option: (t=53,l=1) DHCP Message Type = DHCP Discover Option: (53) DHCP Message Type Length: 1 Value: 01 Option: (t=61,l=18) Client identifier Option: (61) Client identifier Length: 18 Value: 0046444F3230323431435548566C616E3130 Option: (t=51, l=4) IP Address Lease Time = 2 hours Option: (51) IP Address Lease Time Length: 4 Value: 00001C20 Option: (t=60,1=19) Vendor class identifier = "Cisco NXOS® N9K-C9372PX-E" Option: (60) Vendor class identifier Length: 19 Value: 436973636F204E394B2D433933373250582D45 Option: (t=43,l=8) Vendor-Specific Information Option: (43) Vendor-Specific Information Length: 8 Value: F1060062ECF304AC Option: (t=55,l=8) Parameter Request List Option: (55) Parameter Request List Length: 8 Value: 010306070C424396  $1 =$  Subnet Mask  $3 =$  Router 6 = Domain Name Server 7 = Log Server 12 = Host Name 66 = TFTP Server Name 67 = Bootfile name 150 = TFTP server address End Option Padding Frame 15 (354 bytes on wire, 354 bytes captured) Arrival Time: Jul 19, 2023 21:53:29.340263000 [Time delta from previous captured frame: 0.001199000 seconds] [Time delta from previous displayed frame: 0.001199000 seconds] [Time since reference or first frame: 2.619316000 seconds] Frame Number: 15 Frame Length: 354 bytes Capture Length: 354 bytes [Frame is marked: False] [Protocols in frame: eth:ip:udp:bootp] Ethernet II, Src: 6c:31:0e:a3:0c:57 (6c:31:0e:a3:0c:57), Dst: c4:c6:03:09:cf:47 (c4:c6:03:09:cf:47) Destination: c4:c6:03:09:cf:47 (c4:c6:03:09:cf:47) Address: c4:c6:03:09:cf:47 (c4:c6:03:09:cf:47) .... ...0 .... .... .... .... = IG bit: Individual address (unicast) .... ..0. .... .... .... .... = LG bit: Globally unique address (factory default) Source: 6c:31:0e:a3:0c:57 (6c:31:0e:a3:0c:57) Address: 6c:31:0e:a3:0c:57 (6c:31:0e:a3:0c:57) .... ...0 .... .... .... .... = IG bit: Individual address (unicast) .... ..0. .... .... .... .... = LG bit: Globally unique address (factory default) Type: IP (0x0800)

[2]リレーエージェントはユニキャストを使用してDiscoverをサーバに送信します。 送信元MACはnexus MAC:6c:31:0e:a3:0c:57 宛先MACはDHCPサーバMAC:c4:c6:03:09:cf:47 送信元IPはSVI10上のNexus IP:192.168.10.1 宛先IPはDHCPサーバIP:192.168.1.2 送信元ポート:bootps(67) 宛先ポート:bootps (67) クライアントMACアドレス:00:62:ec:f3:04:b3 <<<<<クライアントMACはUDP/DHCPヘッダーに 含まれる メッセージタイプ:Boot Request (1) DHCPメッセージタイプ= DHCPディスカバリ Frame 15 (354 bytes on wire, 354 bytes captured) Arrival Time: Jul 19, 2023 21:53:29.340263000 [Time delta from previous captured frame: 0.001199000 seconds] [Time delta from previous displayed frame: 0.001199000 seconds] [Time since reference or first frame: 2.619316000 seconds] Frame Number: 15 Frame Length: 354 bytes Capture Length: 354 bytes [Frame is marked: False] [Protocols in frame: eth:ip:udp:bootp] Ethernet II, Src: 6c:31:0e:a3:0c:57 (6c:31:0e:a3:0c:57), Dst: c4:c6:03:09:cf:47 (c4:c6:03:09:cf:47) Destination: c4:c6:03:09:cf:47 (c4:c6:03:09:cf:47) Address: c4:c6:03:09:cf:47 (c4:c6:03:09:cf:47) .... ...0 .... .... .... .... = IG bit: Individual address (unicast) .... ..0. .... .... .... .... = LG bit: Globally unique address (factory default) Source: 6c:31:0e:a3:0c:57 (6c:31:0e:a3:0c:57) Address: 6c:31:0e:a3:0c:57 (6c:31:0e:a3:0c:57) .... ...0 .... .... .... .... = IG bit: Individual address (unicast) .... ..0. .... .... .... .... = LG bit: Globally unique address (factory default) Type: IP (0x0800)

Internet Protocol, Src: 192.168.10.1 (192.168.10.1), Dst: 192.168.1.2 (192.168.1.2) Version: 4 Header length: 20 bytes Differentiated Services Field: 0x00 (DSCP 0x00: Default; ECN: 0x00) 0000 00.. = Differentiated Services Codepoint: Default (0x00)  $\ldots$ ...  $\ldots$  = ECN-Capable Transport (ECT): 0 .... ...0 = ECN-CE: 0 Total Length: 340 Identification: 0xefab (61355) Flags: 0x00 0.. = Reserved bit: Not Set .0. = Do not fragment: Not Set ..0 = More fragments: Not Set Fragment offset: 0 Time to live: 255 Protocol: UDP (0x11) Header checksum: 0x3e99 [correct] [Good: True] [Bad : False] Source: 192.168.10.1 (192.168.10.1) Destination: 192.168.1.2 (192.168.1.2) User Datagram Protocol, Src Port: bootps (67), Dst Port: bootps (67) Source port: bootps (67)

Destination port: bootps (67) Length: 320 Checksum: 0xd4bc [validation disabled] [Good Checksum: False] [Bad Checksum: False] Bootstrap Protocol Message type: Boot Request (1) Hardware type: Ethernet Hardware address length: 6 Hops: 1 Transaction ID: 0x64b14fa7 Seconds elapsed: 0 Bootp flags: 0x8000 (Broadcast)  $1...$   $...$   $...$   $...$   $...$   $=$  Broadcast flag: Broadcast .000 0000 0000 0000 = Reserved flags: 0x0000 Client IP address: 0.0.0.0 (0.0.0.0) Your (client) IP address: 0.0.0.0 (0.0.0.0) Next server IP address: 0.0.0.0 (0.0.0.0) Relay agent IP address: 192.168.10.1 (192.168.10.1) Client MAC address: 00:62:ec:f3:04:b3 (00:62:ec:f3:04:b3) Client hardware address padding: 00000000000000000000 Server host name not given Boot file name not given Magic cookie: (OK) Option: (t=53,l=1) DHCP Message Type = DHCP Discover Option: (53) DHCP Message Type Length: 1 Value: 01 Option: (t=61,l=18) Client identifier Option: (61) Client identifier Length: 18 Value: 0046444F3230323431435548566C616E3130 Option:  $(t=51, l=4)$  IP Address Lease Time = 2 hours Option: (51) IP Address Lease Time Length: 4 Value: 00001C20 Option: (t=60,1=19) Vendor class identifier = "Cisco NXOS® N9K-C9372PX-E" Option: (60) Vendor class identifier Length: 19 Value: 436973636F204E394B2D433933373250582D45 Option: (t=43,l=8) Vendor-Specific Information Option: (43) Vendor-Specific Information Length: 8 Value: F1060062ECF304AC Option: (t=55,l=8) Parameter Request List Option: (55) Parameter Request List Length: 8 Value: 010306070C424396  $1 =$  Subnet Mask 3 = Router 6 = Domain Name Server 7 = Log Server 12 = Host Name 66 = TFTP Server Name 67 = Bootfile name 150 = TFTP server address End Option Padding

宛先MACはNexus MAC:6c:31:0e:a3:0c:57 送信元IPはDHCPサーバ:192.168.1.2 SVI10の宛先IP Nexus IP:192.168.10.1 送信元ポート:bootps(67) 宛先ポート:bootps (67) メッセージタイプ:ブート応答(2) (クライアント)IPアドレス:192.168.10.19 (192.168.10.19) <<<<このオファーパケットには、 クライアントに割り当てるIPアドレスが含まれています クライアントMACアドレス:00:62:ec:f3:04:b3 (00:62:ec:f3:04:b3) <<<クライアントからの MACアドレス DHCPメッセージタイプ= DHCPオファー

```
Frame 27 (348 bytes on wire, 348 bytes captured)
Arrival Time: Jul 19, 2023 21:53:31.340920000
[Time delta from previous captured frame: 0.097549000 seconds]
[Time delta from previous displayed frame: 2.000657000 seconds]
[Time since reference or first frame: 4.619973000 seconds]
Frame Number: 27
Frame Length: 348 bytes
Capture Length: 348 bytes
[Frame is marked: False]
[Protocols in frame: eth:ip:udp:bootp]
Ethernet II, Src: c4:c6:03:09:cf:47 (c4:c6:03:09:cf:47), Dst: 6c:31:0e:a3:0c:57 (6c:31:0e:a3:0c:57)
Destination: 6c:31:0e:a3:0c:57 (6c:31:0e:a3:0c:57)
Address: 6c:31:0e:a3:0c:57 (6c:31:0e:a3:0c:57)
.... ...0 .... .... .... .... = IG bit: Individual address (unicast)
.... ..0. .... .... .... .... = LG bit: Globally unique address (factory default)
Source: c4:c6:03:09:cf:47 (c4:c6:03:09:cf:47)
Address: c4:c6:03:09:cf:47 (c4:c6:03:09:cf:47)
.... ...0 .... .... .... .... = IG bit: Individual address (unicast)
.... ..0. .... .... .... .... = LG bit: Globally unique address (factory default)
Type: IP (0x0800)
Internet Protocol, Src: 192.168.1.2 (192.168.1.2), Dst: 192.168.10.1 (192.168.10.1)
Version: 4
Header length: 20 bytes
Differentiated Services Field: 0x00 (DSCP 0x00: Default; ECN: 0x00)
0000 00.. = Differentiated Services Codepoint: Default (0x00)
.... ..0. = ECN-Capable Transport (ECT): 0
... ...0 = ECN-CE: 0Total Length: 334
Identification: 0x0014 (20)
Flags: 0x00
0.. = Reserved bit: Not Set
.0. = Do not fragment: Not Set
..0 = More fragments: Not Set
Fragment offset: 0
Time to live: 254
Protocol: UDP (0x11)
Header checksum: 0x2f37 [correct]
[Good: True]
[Bad : False]
Source: 192.168.1.2 (192.168.1.2)
Destination: 192.168.10.1 (192.168.10.1)
User Datagram Protocol, Src Port: bootps (67), Dst Port: bootps (67)
Source port: bootps (67)
Destination port: bootps (67)
Length: 314
Checksum: 0x0500 [validation disabled]
```
[Good Checksum: False] [Bad Checksum: False] Bootstrap Protocol Message type: Boot Reply (2) Hardware type: Ethernet Hardware address length: 6 Hops: 0 Transaction ID: 0x64b14fa7 Seconds elapsed: 0 Bootp flags: 0x8000 (Broadcast)  $1...$   $...$   $...$   $...$   $...$   $=$  Broadcast flag: Broadcast .000 0000 0000 0000 = Reserved flags: 0x0000 Client IP address: 0.0.0.0 (0.0.0.0) Your (client) IP address: 192.168.10.19 (192.168.10.19) Next server IP address: 0.0.0.0 (0.0.0.0) Relay agent IP address: 192.168.10.1 (192.168.10.1) Client MAC address: 00:62:ec:f3:04:b3 (00:62:ec:f3:04:b3) Client hardware address padding: 00000000000000000000 Server host name not given Boot file name not given Magic cookie: (OK) Option: (t=53,l=1) DHCP Message Type = DHCP Offer Option: (53) DHCP Message Type Length: 1 Value: 02 Option: (t=61,l=18) Client identifier Option: (61) Client identifier Length: 18 Value: 0046444F3230323431435548566C616E3130 Option:  $(t=54, l=4)$  DHCP Server Identifier = 192.168.1.2 Option: (54) DHCP Server Identifier Length: 4 Value: C0A80102 Option:  $(t=51, l=4)$  IP Address Lease Time = 1 day Option: (51) IP Address Lease Time Length: 4 Value: 00015180 Option:  $(t=58, 1=4)$  Renewal Time Value = 12 hours Option: (58) Renewal Time Value Length: 4 Value: 0000A8C0 Option: (t=59, l=4) Rebinding Time Value = 21 hours Option: (59) Rebinding Time Value Length: 4 Value: 00012750 Option: (t=1,l=4) Subnet Mask = 255.255.255.0 Option: (1) Subnet Mask Length: 4 Value: FFFFFF00 Option: (t=3,l=4) Router = 192.168.1.2 Option: (3) Router Length: 4 Value: C0A80102 Option:  $(t=6, 1=4)$  Domain Name Server =  $8.8.8.8$ Option: (6) Domain Name Server Length: 4 Value: 08080808 End Option

[4]リレーエージェントはブロードキャストを使用してDHCPサーバからDHCPオファーを転送し

ます。このブロードキャストパケットはサブネットによって受信されますが、クライアント MACが含まれているため、このパケットはMACの所有者のみが処理します。 送信元MACはnexus MAC:6c:31:0e:a3:0c:57 宛先MACはブロードキャスト:ff:ff:ff:ff:ff:ff 送信元IPはSVI10上のNexus IP:192.168.10.1 宛先IPはブロードキャストアドレス:255.255.255.255 送信元ポート:bootps(67) 宛先ポート:bootpc(68) メッセージタイプ:ブート応答(2) (クライアント)IPアドレス:192.168.10.19 クライアントMACアドレス:00:62:ec:f3:04:b3 DHCPメッセージタイプ= DHCPオファー Frame 28 (348 bytes on wire, 348 bytes captured) Arrival Time: Jul 19, 2023 21:53:31.341325000 [Time delta from previous captured frame: 0.000405000 seconds] [Time delta from previous displayed frame: 0.000405000 seconds] [Time since reference or first frame: 4.620378000 seconds] Frame Number: 28 Frame Length: 348 bytes Capture Length: 348 bytes [Frame is marked: False] [Protocols in frame: eth:ip:udp:bootp] Ethernet II, Src: 6c:31:0e:a3:0c:57 (6c:31:0e:a3:0c:57), Dst: ff:ff:ff:ff:ff:ff (ff:ff:ff:ff:ff:ff) Destination: ff:ff:ff:ff:ff:ff (ff:ff:ff:ff:ff:ff) Address: ff:ff:ff:ff:ff:ff (ff:ff:ff:ff:ff:ff) .... ...1 .... .... .... .... = IG bit: Group address (multicast/broadcast) .... ..1. .... .... .... .... = LG bit: Locally administered address (this is NOT the factory default) Source: 6c:31:0e:a3:0c:57 (6c:31:0e:a3:0c:57) Address: 6c:31:0e:a3:0c:57 (6c:31:0e:a3:0c:57) .... ...0 .... .... .... .... = IG bit: Individual address (unicast) .... ..0. .... .... .... .... = LG bit: Globally unique address (factory default) Type: IP (0x0800) Internet Protocol, Src: 192.168.10.1 (192.168.10.1), Dst: 255.255.255.255 (255.255.255.255) Version: 4 Header length: 20 bytes Differentiated Services Field: 0x00 (DSCP 0x00: Default; ECN: 0x00) 0000 00.. = Differentiated Services Codepoint: Default (0x00) .... ..0. = ECN-Capable Transport (ECT): 0  $\ldots$   $\ldots$  .  $0 = ECN-CE: 0$ Total Length: 334 Identification: 0x1400 (5120) Flags: 0x00 0.. = Reserved bit: Not Set .0. = Do not fragment: Not Set ..0 = More fragments: Not Set Fragment offset: 0 Time to live: 255 Protocol: UDP (0x11) Header checksum: 0xdbf5 [correct] [Good: True] [Bad : False] Source: 192.168.10.1 (192.168.10.1) Destination: 255.255.255.255 (255.255.255.255) User Datagram Protocol, Src Port: bootps (67), Dst Port: bootpc (68) Source port: bootps (67) Destination port: bootpc (68) Length: 314

Checksum: 0xc6a8 [validation disabled] [Good Checksum: False] [Bad Checksum: False] Bootstrap Protocol Message type: Boot Reply (2) Hardware type: Ethernet Hardware address length: 6 Hops: 1 Transaction ID: 0x64b14fa7 Seconds elapsed: 0 Bootp flags: 0x8000 (Broadcast)  $1...$   $...$   $...$   $...$   $...$   $=$  Broadcast flag: Broadcast .000 0000 0000 0000 = Reserved flags: 0x0000 Client IP address: 0.0.0.0 (0.0.0.0) Your (client) IP address: 192.168.10.19 (192.168.10.19) Next server IP address: 0.0.0.0 (0.0.0.0) Relay agent IP address: 192.168.10.1 (192.168.10.1) Client MAC address: 00:62:ec:f3:04:b3 (00:62:ec:f3:04:b3) Client hardware address padding: 00000000000000000000 Server host name not given Boot file name not given Magic cookie: (OK) Option:  $(t=53, l=1)$  DHCP Message Type = DHCP Offer Option: (53) DHCP Message Type Length: 1 Value: 02 Option: (t=61,1=18) Client identifier Option: (61) Client identifier Length: 18 Value: 0046444F3230323431435548566C616E3130 Option:  $(t=54, l=4)$  DHCP Server Identifier = 192.168.1.2 Option: (54) DHCP Server Identifier Length: 4 Value: C0A80102 Option:  $(t=51, l=4)$  IP Address Lease Time = 1 day Option: (51) IP Address Lease Time Length: 4 Value: 00015180 Option:  $(t=58, l=4)$  Renewal Time Value = 12 hours Option: (58) Renewal Time Value Length: 4 Value: 0000A8C0 Option:  $(t=59, l=4)$  Rebinding Time Value = 21 hours Option: (59) Rebinding Time Value Length: 4 Value: 00012750 Option: (t=1,l=4) Subnet Mask = 255.255.255.0 Option: (1) Subnet Mask Length: 4 Value: FFFFFF00 Option: (t=3,l=4) Router = 192.168.1.2 Option: (3) Router Length: 4 Value: C0A80102 Option:  $(t=6, 1=4)$  Domain Name Server =  $8.8.8.8$ Option: (6) Domain Name Server Length: 4 Value: 08080808 End Option

[5]リレーエージェントはクライアントから要求を受信し、ブロードキャストとして送信されます 。 送信元MACはクライアントMAC:00:62:ec:f3:04:b3 宛先MACはブロードキャスト:ff:ff:ff:ff:ff:ff この時点では、クライアントにはまだIPアドレスがなく、送信元IPは0.0.0.0のままです 送信元IP:0.0.0.0 宛先IP:255.255.255.255 送信元ポート:bootpc(68) 宛先ポート:bootps (67) メッセージタイプ:ブート要求(1) <<<<このメッセージは、IP 192.168.10.19に対するクライアン トからの要求です 要求されたIPアドレス= 192.168.10.19 <<<<<<< DHCPサーバによって割り当てられたIPを要求 するクライアント DHCPメッセージタイプ= DHCP要求 Frame 47 (370 bytes on wire, 370 bytes captured) Arrival Time: Jul 19, 2023 21:53:35.342380000 [Time delta from previous captured frame: 0.097649000 seconds] [Time delta from previous displayed frame: 4.001055000 seconds] [Time since reference or first frame: 8.621433000 seconds] Frame Number: 47 Frame Length: 370 bytes Capture Length: 370 bytes [Frame is marked: False] [Protocols in frame: eth:vlan:ip:udp:bootp] Ethernet II, Src: 00:62:ec:f3:04:b3 (00:62:ec:f3:04:b3), Dst: ff:ff:ff:ff:ff:ff (ff:ff:ff:ff:ff:ff) Destination: ff:ff:ff:ff:ff:ff (ff:ff:ff:ff:ff:ff) Address: ff:ff:ff:ff:ff:ff (ff:ff:ff:ff:ff:ff) .... ...1 .... .... .... .... = IG bit: Group address (multicast/broadcast) .... .1. .... .... .... .... = LG bit: Locally administered address (this is NOT the factory default) Source: 00:62:ec:f3:04:b3 (00:62:ec:f3:04:b3) Address: 00:62:ec:f3:04:b3 (00:62:ec:f3:04:b3) .... ...0 .... .... .... .... = IG bit: Individual address (unicast) .... ..0. .... .... .... .... = LG bit: Globally unique address (factory default) Type: 802.1Q Virtual LAN (0x8100) 802.1Q Virtual LAN, PRI: 0, CFI: 0, ID: 10 000. .... .... .... = Priority: 0 ...0 .... .... .... = CFI: 0 .... 0000 0000 1010 = ID: 10 Type: IP (0x0800) Internet Protocol, Src: 0.0.0.0 (0.0.0.0), Dst: 255.255.255.255 (255.255.255.255) Version: 4 Header length: 20 bytes Differentiated Services Field: 0x00 (DSCP 0x00: Default; ECN: 0x00) 0000 00.. = Differentiated Services Codepoint: Default (0x00) .... ..0. = ECN-Capable Transport (ECT): 0 .... ...0 = ECN-CE: 0 Total Length: 352 Identification: 0x0000 (0) Flags: 0x00 0.. = Reserved bit: Not Set .0. = Do not fragment: Not Set ..0 = More fragments: Not Set Fragment offset: 0 Time to live: 255 Protocol: UDP (0x11) Header checksum: 0xba8d [correct]

```
[Good: True]
[Bad : False]
Source: 0.0.0.0 (0.0.0.0)
Destination: 255.255.255.255 (255.255.255.255)
User Datagram Protocol, Src Port: bootpc (68), Dst Port: bootps (67)
Source port: bootpc (68)
Destination port: bootps (67)
Length: 332
Checksum: 0xbaae [validation disabled]
[Good Checksum: False]
[Bad Checksum: False]
Bootstrap Protocol
Message type: Boot Request (1)
Hardware type: Ethernet
Hardware address length: 6
Hops: 0
Transaction ID: 0x64b14fa7
Seconds elapsed: 0
Bootp flags: 0x8000 (Broadcast)
1... .... .... .... = Broadcast flag: Broadcast
.000 0000 0000 0000 = Reserved flags: 0x0000
Client IP address: 0.0.0.0 (0.0.0.0)
Your (client) IP address: 0.0.0.0 (0.0.0.0)
Next server IP address: 0.0.0.0 (0.0.0.0)
Relay agent IP address: 0.0.0.0 (0.0.0.0)
Client MAC address: 00:62:ec:f3:04:b3 (00:62:ec:f3:04:b3)
Client hardware address padding: 00000000000000000000
Server host name not given
Boot file name not given
Magic cookie: (OK)
Option: (t=53,l=1) DHCP Message Type = DHCP Request
Option: (53) DHCP Message Type
Length: 1
Value: 03
Option: (t=61, l=18) Client identifier
Option: (61) Client identifier
Length: 18
Value: 0046444F3230323431435548566C616E3130
Option: (t=50,l=4) Requested IP Address = 192.168.10.19
Option: (50) Requested IP Address
Length: 4
Value: C0A80A13
Option: (t=51, l=4) IP Address Lease Time = 2 hours
Option: (51) IP Address Lease Time
Length: 4
Value: 00001C20
Option: (t=54, l=4) DHCP Server Identifier = 192.168.1.2
Option: (54) DHCP Server Identifier
Length: 4
Value: C0A80102
Option: (t=60,1=19) Vendor class identifier = "Cisco NXOS® N9K-C9372PX-E"
Option: (60) Vendor class identifier
Length: 19
Value: 436973636F204E394B2D433933373250582D45
Option: (t=43,l=8) Vendor-Specific Information
Option: (43) Vendor-Specific Information
Length: 8
Value: F1060062ECF304AC
Option: (t=55,l=8) Parameter Request List
Option: (55) Parameter Request List
Length: 8
Value: 010306070C424396
```
 $1 =$  Subnet Mask  $3 =$  Router 6 = Domain Name Server 7 = Log Server  $12 = Host Name$ 66 = TFTP Server Name 67 = Bootfile name 150 = TFTP server address End Option Padding

[6]リレーエージェントはクライアントからDHCPサーバにDHCP要求を転送します。 送信元MACはnexus MAC:6c:31:0e:a3:0c:57 宛先MACはDHCPサーバMAC:c4:c6:03:09:cf:47 送信元IPはSVI10上のNexus IP:192.168.10.1 宛先IPはDHCPサーバIP:192.168.1.2 送信元ポート:bootps(67) 宛先ポート:bootps (67) メッセージタイプ:Boot Request (1) 要求されたIPアドレス= 192.168.10.19 クライアントMACアドレス:00:62:ec:f3:04:b3 <<<<<クライアントMACはUDP/DHCPヘッダーに 含まれる DHCPメッセージタイプ= DHCP要求

Frame 48 (366 bytes on wire, 366 bytes captured) Arrival Time: Jul 19, 2023 21:53:35.343718000 [Time delta from previous captured frame: 0.001338000 seconds] [Time delta from previous displayed frame: 0.001338000 seconds] [Time since reference or first frame: 8.622771000 seconds] Frame Number: 48 Frame Length: 366 bytes Capture Length: 366 bytes [Frame is marked: False] [Protocols in frame: eth:ip:udp:bootp] Ethernet II, Src: 6c:31:0e:a3:0c:57 (6c:31:0e:a3:0c:57), Dst: c4:c6:03:09:cf:47 (c4:c6:03:09:cf:47) Destination: c4:c6:03:09:cf:47 (c4:c6:03:09:cf:47) Address: c4:c6:03:09:cf:47 (c4:c6:03:09:cf:47) .... ...0 .... .... .... .... = IG bit: Individual address (unicast) .... ..0. .... .... .... .... = LG bit: Globally unique address (factory default) Source: 6c:31:0e:a3:0c:57 (6c:31:0e:a3:0c:57) Address: 6c:31:0e:a3:0c:57 (6c:31:0e:a3:0c:57) .... ...0 .... .... .... .... = IG bit: Individual address (unicast) .... ..0. .... .... ..... .... = LG bit: Globally unique address (factory default) Type: IP (0x0800) Internet Protocol, Src: 192.168.10.1 (192.168.10.1), Dst: 192.168.1.2 (192.168.1.2) Version: 4 Header length: 20 bytes Differentiated Services Field: 0x00 (DSCP 0x00: Default; ECN: 0x00) 0000 00.. = Differentiated Services Codepoint: Default (0x00) .... ..0. = ECN-Capable Transport (ECT): 0 .... ...0 = ECN-CE: 0 Total Length: 352 Identification: 0xefac (61356) Flags: 0x00 0.. = Reserved bit: Not Set

.0. = Do not fragment: Not Set ..0 = More fragments: Not Set Fragment offset: 0 Time to live: 255 Protocol: UDP (0x11) Header checksum: 0x3e8c [correct] [Good: True] [Bad : False] Source: 192.168.10.1 (192.168.10.1) Destination: 192.168.1.2 (192.168.1.2) User Datagram Protocol, Src Port: bootps (67), Dst Port: bootps (67) Source port: bootps (67) Destination port: bootps (67) Length: 332 Checksum: 0x63b0 [validation disabled] [Good Checksum: False] [Bad Checksum: False] Bootstrap Protocol Message type: Boot Request (1) Hardware type: Ethernet Hardware address length: 6 Hops: 1 Transaction ID: 0x64b14fa7 Seconds elapsed: 0 Bootp flags: 0x8000 (Broadcast)  $1...$   $...$   $...$   $...$   $...$   $=$  Broadcast flag: Broadcast .000 0000 0000 0000 = Reserved flags: 0x0000 Client IP address: 0.0.0.0 (0.0.0.0) Your (client) IP address: 0.0.0.0 (0.0.0.0) Next server IP address: 0.0.0.0 (0.0.0.0) Relay agent IP address: 192.168.10.1 (192.168.10.1) Client MAC address: 00:62:ec:f3:04:b3 (00:62:ec:f3:04:b3) Client hardware address padding: 00000000000000000000 Server host name not given Boot file name not given Magic cookie: (OK) Option: (t=53, l=1) DHCP Message Type = DHCP Request Option: (53) DHCP Message Type Length: 1 Value: 03 Option: (t=61,1=18) Client identifier Option: (61) Client identifier Length: 18 Value: 0046444F3230323431435548566C616E3130 Option: (t=50,l=4) Requested IP Address = 192.168.10.19 Option: (50) Requested IP Address Length: 4 Value: C0A80A13 Option:  $(t=51, l=4)$  IP Address Lease Time = 2 hours Option: (51) IP Address Lease Time Length: 4 Value: 00001C20 Option:  $(t=54, l=4)$  DHCP Server Identifier = 192.168.1.2 Option: (54) DHCP Server Identifier Length: 4 Value: C0A80102 Option: (t=60,l=19) Vendor class identifier = "Cisco N9K-C9372PX-E" Option: (60) Vendor class identifier Length: 19 Value: 436973636F204E394B2D433933373250582D45 Option: (t=43,l=8) Vendor-Specific Information Option: (43) Vendor-Specific Information

Length: 8 Value: F1060062ECF304AC Option: (t=55,l=8) Parameter Request List Option: (55) Parameter Request List Length: 8 Value: 010306070C424396  $1 =$  Subnet Mask  $3 =$  Router 6 = Domain Name Server 7 = Log Server 12 = Host Name 66 = TFTP Server Name  $67 =$  Bootfile name 150 = TFTP server address End Option Padding

[7]サーバはリレーエージェントにユニキャスト(ACK)を応答します。 送信元MACはDHCPサーバMAC:c4:c6:03:09:cf:47 宛先MACはNexus MAC:6c:31:0e:a3:0c:57 送信元IPはDHCPサーバ:192.168.1.2 SVI10の宛先IP Nexus IP:192.168.10.1 送信元ポート:bootps(67) 宛先ポート:bootps (67) メッセージタイプ:ブート応答(2) (クライアント)IPアドレス:192.168.10.19 クライアントMACアドレス:00:62:ec:f3:04:b3 DHCP Message Type = DHCP ACK <<<<これはサーバからのACkです

```
Frame 49 (348 bytes on wire, 348 bytes captured)
Arrival Time: Jul 19, 2023 21:53:35.344310000
[Time delta from previous captured frame: 0.000592000 seconds]
[Time delta from previous displayed frame: 0.000592000 seconds]
[Time since reference or first frame: 8.623363000 seconds]
Frame Number: 49
Frame Length: 348 bytes
Capture Length: 348 bytes
[Frame is marked: False]
[Protocols in frame: eth:ip:udp:bootp]
Ethernet II, Src: c4:c6:03:09:cf:47 (c4:c6:03:09:cf:47), Dst: 6c:31:0e:a3:0c:57 (6c:31:0e:a3:0c:57)
Destination: 6c:31:0e:a3:0c:57 (6c:31:0e:a3:0c:57)
Address: 6c:31:0e:a3:0c:57 (6c:31:0e:a3:0c:57)
.... ...0 .... .... .... .... = IG bit: Individual address (unicast)
.... ..0. .... .... .... .... = LG bit: Globally unique address (factory default)
Source: c4:c6:03:09:cf:47 (c4:c6:03:09:cf:47)
Address: c4:c6:03:09:cf:47 (c4:c6:03:09:cf:47)
.... ...0 .... .... .... .... = IG bit: Individual address (unicast)
.... ..0. .... .... ..... .... = LG bit: Globally unique address (factory default)
Type: IP (0x0800)
Internet Protocol, Src: 192.168.1.2 (192.168.1.2), Dst: 192.168.10.1 (192.168.10.1)
Version: 4
Header length: 20 bytes
Differentiated Services Field: 0x00 (DSCP 0x00: Default; ECN: 0x00)
0000 00.. = Differentiated Services Codepoint: Default (0x00)
.... ..0. = ECN-Capable Transport (ECT): 0
```
 $\ldots$ ...0 = ECN-CE: 0 Total Length: 334 Identification: 0x0015 (21) Flags: 0x00 0.. = Reserved bit: Not Set .0. = Do not fragment: Not Set ..0 = More fragments: Not Set Fragment offset: 0 Time to live: 254 Protocol: UDP (0x11) Header checksum: 0x2f36 [correct] [Good: True] [Bad : False] Source: 192.168.1.2 (192.168.1.2) Destination: 192.168.10.1 (192.168.10.1) User Datagram Protocol, Src Port: bootps (67), Dst Port: bootps (67) Source port: bootps (67) Destination port: bootps (67) Length: 314 Checksum: 0x0200 [validation disabled] [Good Checksum: False] [Bad Checksum: False] Bootstrap Protocol Message type: Boot Reply (2) Hardware type: Ethernet Hardware address length: 6 Hops: 0 Transaction ID: 0x64b14fa7 Seconds elapsed: 0 Bootp flags: 0x8000 (Broadcast)  $1...$   $...$   $...$   $...$   $...$   $=$  Broadcast flag: Broadcast .000 0000 0000 0000 = Reserved flags: 0x0000 Client IP address: 0.0.0.0 (0.0.0.0) Your (client) IP address: 192.168.10.19 (192.168.10.19) Next server IP address: 0.0.0.0 (0.0.0.0) Relay agent IP address: 192.168.10.1 (192.168.10.1) Client MAC address: 00:62:ec:f3:04:b3 (00:62:ec:f3:04:b3) Client hardware address padding: 00000000000000000000 Server host name not given Boot file name not given Magic cookie: (OK) Option:  $(t=53, l=1)$  DHCP Message Type = DHCP ACK Option: (53) DHCP Message Type Length: 1 Value: 05 Option: (t=61, l=18) Client identifier Option: (61) Client identifier Length: 18 Value: 0046444F3230323431435548566C616E3130 Option: (t=54,l=4) DHCP Server Identifier = 192.168.1.2 Option: (54) DHCP Server Identifier Length: 4 Value: C0A80102 Option:  $(t=51, l=4)$  IP Address Lease Time = 1 day Option: (51) IP Address Lease Time Length: 4 Value: 00015180 Option: (t=58, l=4) Renewal Time Value = 12 hours Option: (58) Renewal Time Value Length: 4 Value: 0000A8C0 Option: (t=59, l=4) Rebinding Time Value = 21 hours

Option: (59) Rebinding Time Value Length: 4 Value: 00012750 Option: (t=1,l=4) Subnet Mask = 255.255.255.0 Option: (1) Subnet Mask Length: 4 Value: FFFFFF00 Option: (t=3,l=4) Router = 192.168.1.2 Option: (3) Router Length: 4 Value: C0A80102 Option:  $(t=6, 1=4)$  Domain Name Server =  $8.8.8.8$ Option: (6) Domain Name Server Length: 4 Value: 08080808 End Option

この時点で、クライアントはIPアドレスの使用を開始し、IPアドレスがクライアントに割り当て られていることを確認します。

Client# show interface vlan 10 Vlan10 is up, line protocol is up, autostate enabled Hardware is EtherSVI, address is 0062.ecf3.04b3 Internet Address is 192.168.10.19/24 <<<<<<< It is using the IP address MTU 1500 bytes, BW 1000000 Kbit, DLY 10 usec, reliability 255/255, txload 1/255, rxload 1/255 Encapsulation ARPA, loopback not set Keepalive not supported ARP type: ARPA Last clearing of "show interface" counters never L3 in Switched: ucast: 0 pkts, 0 bytes Client#

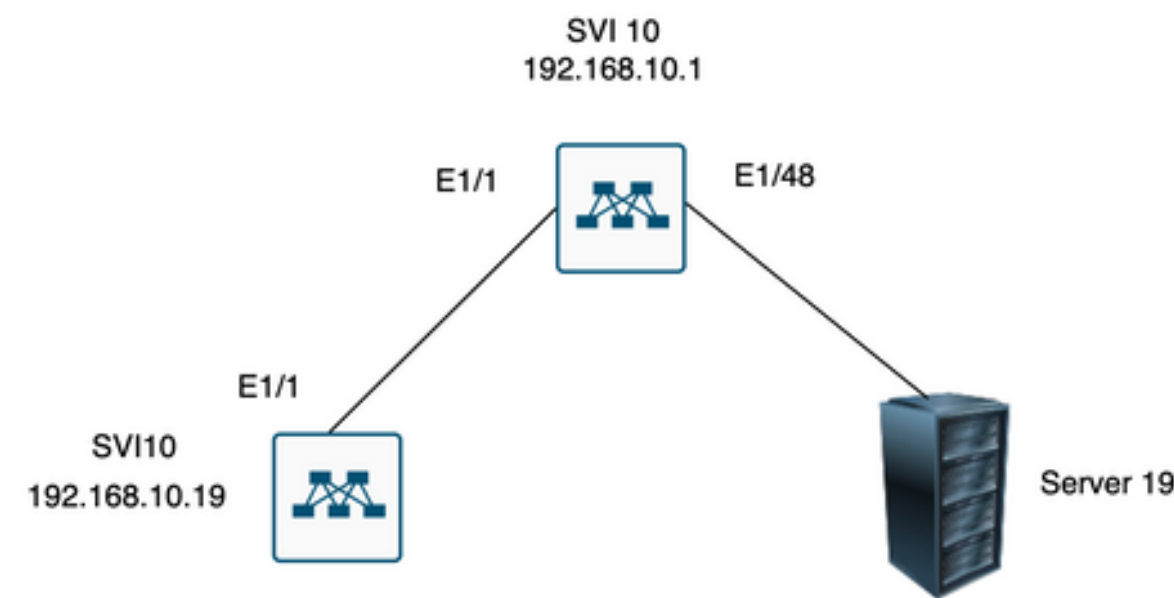

Server 192.168.1.2

## 関連情報

[DHCP の設定](https://www.cisco.com/c/ja_jp/td/docs/switches/datacenter/nexus9000/sw/7-x/security/configuration/guide/b_Cisco_Nexus_9000_Series_NX-OS_Security_Configuration_Guide_7x/b_Cisco_Nexus_9000_Series_NX-OS_Security_Configuration_Guide_7x_chapter_01100.html)

**[Ethanalyzer](/content/en/us/td/docs/switches/datacenter/nexus9000/sw/6-x/troubleshooting/guide/b_Cisco_Nexus_9000_Series_NX-OS_Troubleshooting_Guide/b_Cisco_Standalone_Series_NX-OS_Troubleshooting_Guide_chapter_010000.html#reference_EF208AE32A30415F8F172A5E417868A8)** 

翻訳について

シスコは世界中のユーザにそれぞれの言語でサポート コンテンツを提供するために、機械と人に よる翻訳を組み合わせて、本ドキュメントを翻訳しています。ただし、最高度の機械翻訳であっ ても、専門家による翻訳のような正確性は確保されません。シスコは、これら翻訳の正確性につ いて法的責任を負いません。原典である英語版(リンクからアクセス可能)もあわせて参照する ことを推奨します。